2012. gada oktobris

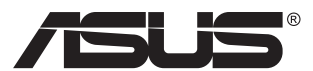

# **MX239H LCD monitors**

# **Lietotāja rokasgrāmata**

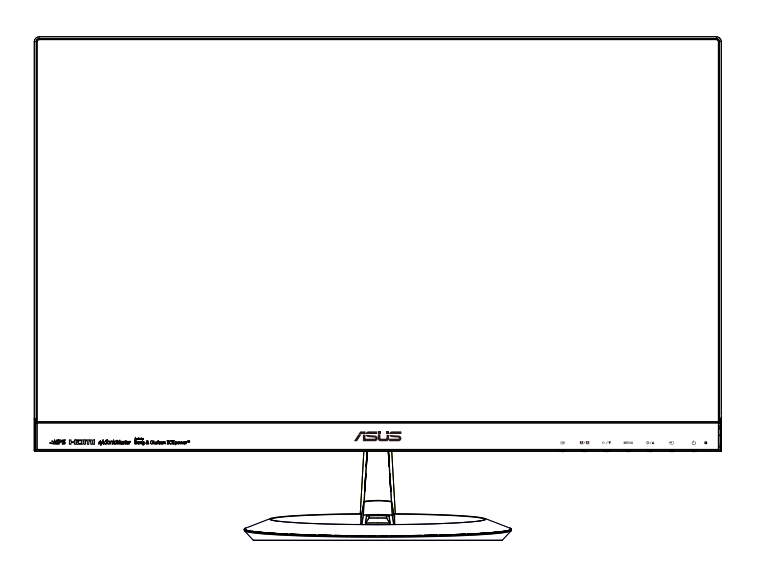

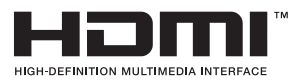

# **Satura rādītājs**

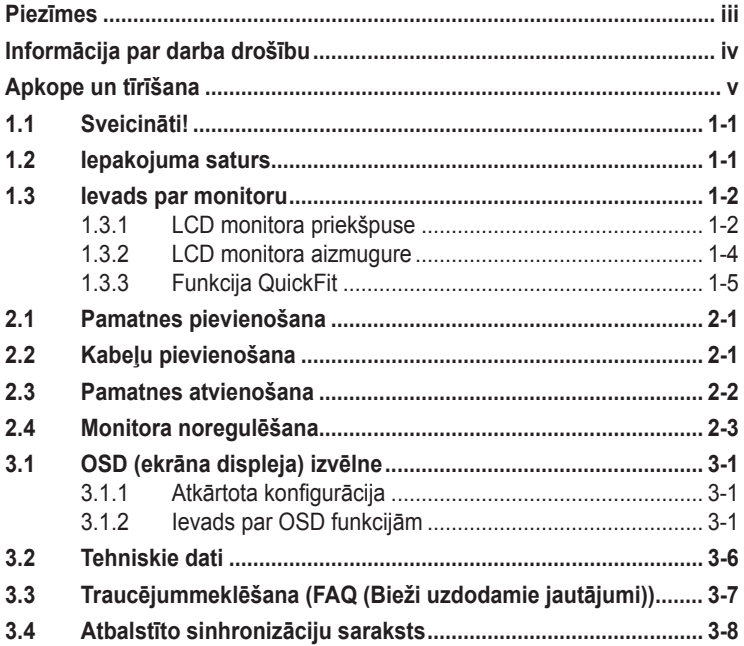

Copyright © 2012 ASUSTeK COMPUTER INC. Visas tiesības paturētas.

Bez skaidras rakstiskas ASUSTeK COMPUTER INC. ("ASUS") atļaujas nevienu šīs rokasgrāmatas daļu, ieskaitot tajā aprakstītos izstrādājumus un programmatūru, nedrīkst reproducēt, pārraidīt, kopēt, glabāt izguves sistēmā vai tulkot kādā citā valodā jebkādā formā vai ar jebkādiem līdzekļiem, izņemot pircēja īpašumā esošo dokumentāciju, kam ir dublikāta funkcijas.

Izstrādājuma garantija un serviss netiek pagarināti, ja: (1) izstrādājums ir remontēts, mainīts vai uzlabots, ja vien ASUS nav rakstiskā formā pilnvarojis šādus remontdarbus, izmaiņas vai uzlabojumus; vai (2) izstrādājuma sērijas numurs ir bojāts vai nav atrodams vispār.

ASUS PIEDĀVĀ ŠO ROKASGRĀMATU "TĀDU, KĀDA TĀ IR", BEZ JEBKĀDA VEIDA TIEŠĀM VAI NETIEŠĀM GARANTIJAS, IESKAITOT, BET NEAPROBEŽOJOTIES AR NETIEŠĀM GARANTIJĀM VAI NOTEIKUMIEM PAR PRECES TIRDZNIECĪBU VAI PIEMĒROTĪBU NOTEIKTAM NOLŪKAM. NEKĀDĀ GADĪJUMĀ ASUS, TĀ DIREKTORI, AMATPERSONAS, DARBINIEKI VAI AĢENTI NAV ATBILDĪGI PAR JEBKĀDIEM NETIEŠIEM, SPECIĀLIEM, NEJAUŠIEM VAI IZRIETOŠIEM ZAUDĒJUMIEM (IESKAITOT ZAUDEJUMUS, KAS RADUŠIES NO NEGŪTAS PEĻŅAS, NENOTIKUŠIEM DARĪJUMIEM,<br>NELIETOŠANAS VAI DATU ZUDUMA, DARĪJUMU PĀRTRAUKŠANAS UN LĪDZĪGIEM GADĪJUMIEM) PAT, JA ASUS IR INFORMĒTS PAR ŠĀDU ZAUDĒJUMU IESPĒJAMĪBU, KAS RADUŠIES NO KĀDA ŠĪS ROKASGRĀMATAS VAI IZSTRĀDĀJUMA DEFEKTA VAI KĻŪDAS.

TEHNISKIE DATI UN INFORMĀCIJA, KAS IEKLAUTA ŠAJĀ ROKASGRĀMATĀ, TIEK SNIEGTA TIKAI INFORMĀCIJAS NOLŪKOS, UN VAR TIKT MAINĪTA JEBKURĀ LAIKĀ BEZ BRĪDINĀJUMA, UN TO NEDRĪKST UZSKATĪT PAR ASUS SAISTĪBĀM. ASUS NEUZŅEMAS NEKĀDU ATBILDĪBU VAI SAISTĪBAS PAR JEBKĀDĀM KĻŪDĀM VAI NEPRECIZITĀTĒM, KAS VARĒTU PARĀDĪTIES ŠAJĀ ROKASGRĀMATĀ, IESKAITOT IZSTRĀDĀJUMUS UN PROGRAMMATŪRU, KAS TAJĀ APRAKSTĪTI.

Izstrādājumi un uzņēmumu nosaukumi, kas minēti šajā rokasgrāmatā, var būt vai nebūt attiecīgo uzņēmumu reģistrētas preču zīmes vai autortiesības, un tiek lietoti tikai īpašnieku labuma identificēšanai vai paskaidrošanai bez jebkāda nolūka tās pārkāpt.

# <span id="page-2-0"></span>**Piezīmes**

#### **Federālās sakaru komisijas paziņojums**

Šī ierīce atbilst FCC (Federālās sakaru komisijas) noteikumu 15. daļas prasībām. Lietošanu nosaka šādi divi noteikumi:

- šī ierīce nedrīkst radīt kaitīgus traucējumus;
- šai ierīcei ir jābūt izturīgai pret ārējiem traucējumiem, ieskaitot traucējumus, kas var izsaukt nevēlamu darbību.

Šī ierīce tika pārbaudīta un sertificēts kā atbilstoša visiem B klases digitālajām ierīcēm noteiktajiem ierobežojumiem saskaņā ar FCC noteikumu 15. sadaļu. Šie ierobežojumi ir izstrādāti, lai nodrošinātu pietiekošu aizsardzību pret bīstamiem traucējumiem pie uzstādīšanas dzīvojamās telpās. Šī ierīce rada, izmanto un var izstarot radiofrekvences enerģiju, līdz ar ko tās nepareizas uzstādīšanas gadījumā, kas nav saskaņā ar ražotāja instrukcijām, var rasties radiosakariem nelabvēlīgi traucējumi. Tomēr nav garantijas, ka kādas noteiktas uzstādīšanas gadījumā traucējumi neradīsies. Ja tiek konstatēts, ka šī ierīce traucē radio vai televīzijas signāla uztveršanu, kas ir viegli noskaidrojams, ieslēdzot un izslēdzot ierīci pie ieslēgta radioaparāta vai televizora, lietotājs var mēģināt novērst šo situāciju, veicot kādu no tālāk minētajām darbībām.

- Pārvietot uztverošo antenu vai mainīt tās virzienu.
- Palielināt attālumu starp ierīci un uztvērēju.
- Pieslēgt ierīci pie strāvas rozetes, kurai nav pievienots uztvērējs.
- Lūgt padomu vai palīdzību izplatītājam vai pieredzējušam radio/TV tehniķim.

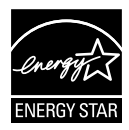

Tā kā mūsu uzņēmums ir partneris organizācijai Energy Star® Partner, esam konstatējuši, ka šis izstrādājums atbilst visām Energy Star® ekonomiskā enerģijas patēriņa normām.

#### **Kanādas Sakaru Ministrijas paziņojums**

Šī digitālā ierīce nepārkāpj B klases ierobežojumus attiecībā uz radiotraucējumu emisiju no digitālām ierīcēm, kas minēti Kanādas Sakaru Ministrijas noteikumos par radiotraucējumiem.

Šī B klases digitālā ierīce atbilst Kanādas ICES-003 prasībām.

# <span id="page-3-0"></span>**Informācija par darba drošību**

#### **Izmantojiet tikai maiņstrāvas/līdzstrāvas adaptera modeli:**   $ADD!^*$ ): 8  $\overline{6}$  & 9 L 5 % &  $M$

- Pirms monitora uzstādīšanas uzmanīgi izlasiet visu iepakojumam pievienoto dokumentāciju.
- Lai novērstu aizdegšanos vai strāvas triecienu, nekad nepakļaujiet monitoru lietus vai mitruma iedarbībai.
- Nekad nemēģiniet atvērt monitora korpusu. Monitorā iekšpusē esošais bīstamais augstspriegums var radīt nopietnus fiziskos ievainojumus.
- Ja strāvas padeve ir bojāta, nemēģiniet to salabot paša spēkiem. Sazinieties ar kvalificētu apkalpes speciālistu vai savu mazumtirgotāju.
- Pirms izstrādājuma lietošanas pārliecinieties, vai visi kabeli ir pareizi pievienotu un strāvas kabeļi nav bojāti. Ja konstatējat bojājumus, nekavējoties sazinieties ar izplatītāju.
- Spraugas un caurumi monitora aizmugurē un apakšdaļā ir paredzēti ierīces ventilācijai. Neaizsedziet šīs spraugas. Nekad nenovietojiet ierīci radiatoru vai siltuma avotu tuvumā vai virs tiem, ja vien netiek nodrošināta atbilstoša ventilācija.
- Monitoru drīkst pieslēgt tikai uz marķējuma norādītajiem barošanas avotiem. Ja nesat pārliecināti par pieejamā elektrotīkla parametriem, pajautājiet vietējam ierīces izplatītājam vai vietējai kompānijai, kas piegādā enerģiju jūsu rajonā.
- Izmantojiet atbilstošu elektropadeves kontaktdakšu, kas atbilst vietējam elektropadeves standartam.
- Nepārslogojiet sadalītājus un pagarinātājus. Pārmērīga slodze var izraisīt ugunsgrēku vai radīt strāvas triecienu.
- Nodrošiniet, lai nebūtu pārmērīgs putekļu daudzums, mitrums un pārāk augsta temperatūra. Nenovietojiet monitoru vietās, kur tam var piekļūt mitrums. Novietojiet monitoru uz līdzenas virsmas.
- Negaisa laikā vai apstākļos, kad monitors netiks lietots ilgāku laiku, atvienojiet to no strāvas avota. Tas pasargās monitoru no bojājumiem, kas var rasties pārsprieguma rezultātā.
- Nekad neievietojiet un nekad nelejiet neko monitora korpusa spraugās.
- Lai garantētu monitora atbilstošu darbību, lietojiet to tikai kopā ar UL sarakstā uzskaitītajiem datoriem, kuriem ir attiecīgi konfigurētas spraudligzdas ar marķējumu: 100 ~ 240 V maiņstrāva.
- Sienas kontaktligzdai ir jābūt ierīces tuvumā un viegli pieejamai.
- Ja esat atklājis, ka monitoram ir tehniskas problēmas, sazinieties ar kvalificētu apkalpes speciālistu vai mazumtirgotāju.

# <span id="page-4-0"></span>**Apkope un tīrīšana**

- Pirms monitora pacelšanas vai pārvietošanas ieteicams atvienot kabeļus un strāvas vadu. Monitora pārvietošanas laikā, ievērojiet tālāk minētās pareizas pacelšanas metodes. Ceļot vai pārnēsājot monitoru, satveriet to aiz tā malām. Neceliet to, turot aiz statīva vai vada.
- Tīrīšana. Izslēdziet monitoru un atvienojiet strāvas vadu. Tīriet monitora virsmu ar kokvilnu nesaturošu un neskrāpējošu drāniņu. Grūti tīrāmus traipus var noņemt ar drāniņu, kas samitrināta ar vieglu tīrīšanas līdzekli.
- Neizmantojiet spirtu vai acetonu saturošus tīrīšanas līdzekļus. Izmantojiet LCD monitoriem paredzētus tīrīšanas līdzekļus. Nekad neizsmidziniet tīrīšanas līdzekli tieši uz ekrāna, jo tas var iekļūt monitorā un izraisīt elektriskās strāvas triecienu.

#### **Tālāk minētās uz monitoru attiecināmās pazīmes ir normālas.**

- Pirmajā monitora lietošanas reizē ekrāns var mirgot luminiscējošā apgaismojuma dēļ. Izslēdziet ekrānu, izmantojot ieslēgšanas/izslēgšanas slēdzi, un ieslēdziet atkal, lai mirgošana izzustu.
- Atkarībā no darbvirsmas veida ekrānam var būt neliela spilgtuma nevienmērība.
- Ja attēls tiek rādīts vairākas stundas, iepriekšējais attēls ekrānā var pārklāties ar nākamo attēlu. Ekrāns lēnām izmainīsies, vai arī varat to izslēgt uz vairākām stundām, izmantojot ieslēgšanas/izslēgšanas slēdzis.
- Ja ekrāns paliek melns vai mirgo, vai arī vairs nedarbojas, sazinieties ar izplatītāju vai apkalpes centru, lai to salabotu. Neveiciet ekrāna remontdarbus pašrocīgi!

#### **Rokasgrāmatā izmantotie apzīmējumi**

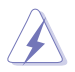

BRĪDINĀJUMS! Informācija par sevis aizsargāšanu no ievainojumu gūšanas, kad mēģināt izpildīt kādu darbību.

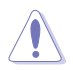

UZMANĪBU! Informācija par detaļu sabojāšanas novēršanu, kad mēģināt izpildīt kādu darbību.

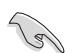

SVARĪGI! Informācija, kas JĀŅEM vērā, lai izpildītu darbību.

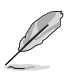

PIEZĪME. Padomi un papildinformācija par darbības izpildi.

#### **Papildinformācijas resursi**

Lai iegūtu papildinformāciju un saņemtu izstrādājuma un programmatūru atjauninājumus, skatiet tālāk minētos avotus.

#### **1. ASUS tīmekļa vietnes**

Visā pasaulē pieejamās ASUS tīmekļa vietnēs ir ietverta jaunākā informācija par ASUS programmaparatūru un programmatūru izstrādājumiem. Skatiet **<http://www.asus.com>**

#### **2. Papildu dokumenti**

Izstrādājuma pakotnē var būt ietverti papildu dokumenti, kurus, iespējams, pievienojis izplatītājs. Šie dokumenti nav standarta pakotnes sastāvdaļa.

## <span id="page-6-0"></span>**1.1 Sveicināti!**

Paldies, ka iegādājāties ASUS® LCD monitoru!

Visjaunākajam ASUS platekrāna LCD monitoram ir izteiksmīgās, platāks un spilgtāks displejs, kā arī daudz funkciju, kuras izmantot skatīšanās laikā.

Izmantojot šīs funkcijas, varat baudīt monitora ērto un burvīgo skatīšanās vidi!

## **1.2 Iepakojuma saturs**

Pārbaudiet, vai iepakojumā ir iekļauti tālāk minētie piederumi.

- $\checkmark$  I CD monitors
- $\checkmark$  Monitora pamatne
- $\checkmark$  Isa pamācība
- $\checkmark$  Garantijas karte
- $\checkmark$  1 x strāvas vads
- $\checkmark$  1 x strāvas adapteris
- $\checkmark$  1 x VGA kabelis
- $\checkmark$  1 x HDMI-DVI kabelis
- $\checkmark$  1 x audio kabelis

• Ja kāda no šīm lietām ir bojāta vai pazudusi, nekavējoties sazinieties ar pārdevēju.

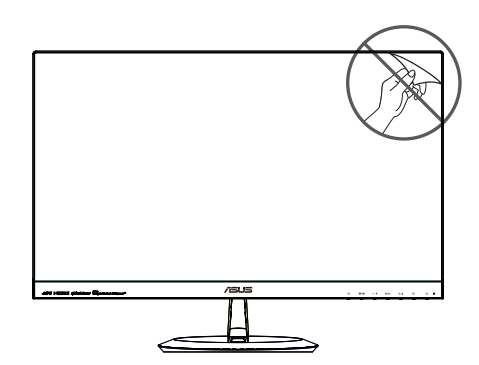

## <span id="page-7-0"></span>**1.3 Ievads par monitoru**

**1.3.1 LCD monitora priekšpuse**

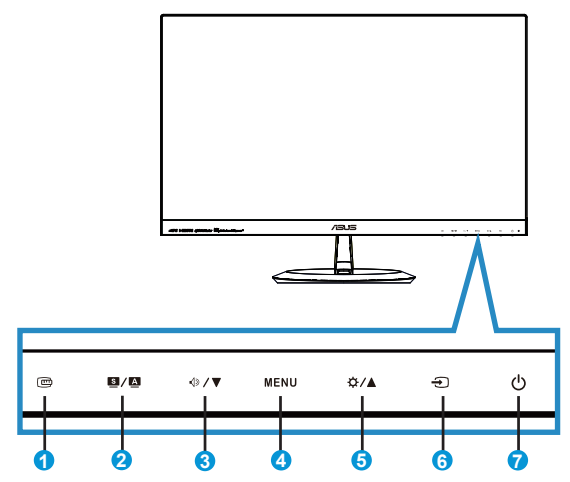

- 1. **回** Poga QuickFit.
	- Šis ir karstais taustiņš, kas paredzēts līdzināšanas funkcijas **QuickFit** aktivizēšanai.
	- Funkcijā **QuickFit** ietilpst 7 kopējā režģa modeļu, papīra izmēru un fotoattēlu izmēru lapas. Vairāk skatiet [1-5](#page-10-1). lpp.
- 2.  $\blacksquare$  /  $\blacksquare$  poga.
	- Automātiski pielāgo attēlu tā optimālajam novietojumam, kā arī pielāgo pulksteni un fāzi, nospiežot un turot pogu 2-4 sekundes (tikai VGA režīmā).
	- Izmantojiet šo karsto taustiņu, lai pārslēgtos starp sešiem video iepriekš iestatītiem režīmiem (**Scenery (Ainavas )**, **Standard (Standarta)**, **Theater (Teātra)**, **Game (Spēļu)**, **Night View (Nakts skatīšanās)** un **sRGB** režīms), izmantojot SPLENDID™ Video Intelligence Technology.
	- Izejiet no OSD izvēlnes vai atgriezieties atpakaļ uz iepriekšējo izvēlni, ja OSD izvēlne aktīva.
- 3.  $\sqrt{9}$ /  $\blacktriangledown$  poga.
	- Nospiediet šo pogu, lai samazinātu atlasītās funkcijas vērtību vai pārvietotos uz nākamo funkciju.
	- Šis ir arī karstais taustiņš Skaļuma regulēšanai.
- 4. Poga MENU (Izvēlne).
	- Nospiediet šo pogu, lai atvērtu OSD izvēlni.
	- Nospiediet šo pogu, lai atvērtu/atlasītu iezīmētu ikonu (funkciju), ja OSD izvēlne ir aktivizēta.
- 5.  $\bigcirc$  /  $\bigwedge$  poga.
	- Nospiediet šo pogu, lai palielinātu atlasītās funkcijas vērtību vai pārietu uz iepriekšējo funkciju.
	- Šis ir arī karstais taustiņš Spilgtuma regulēšanai.
- 6.  $\bigoplus$  Poga Ievadsignāla izvēle.
	- Izmantojot šo karsto taustiņu, pārslēdzieties starp ievadsignāliem VGA, HDMI1 vai HDMI2.
- 7.  $\bigcirc$  leslēgšanas/izslēgšanas poga/strāvas indikators.
	- Nospiediet šo pogu, lai ieslēgtu vai izslēgtu monitoru.
	- Strāvas indikatora krāsu apzīmējumi ir aprakstīti tālāk redzamajā tabulā.

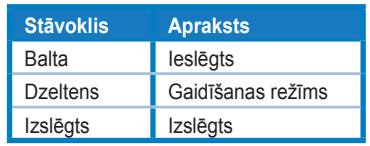

### <span id="page-9-1"></span><span id="page-9-0"></span>**1.3.2 LCD monitora aizmugure**

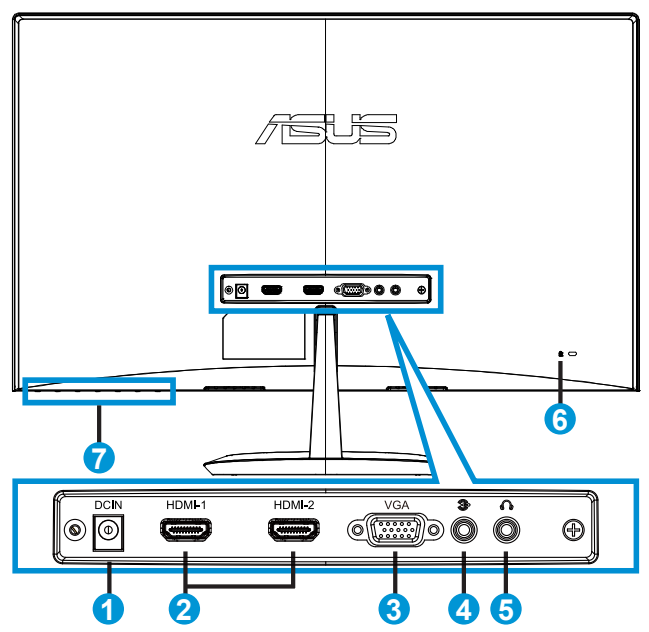

- 1. DC-in pieslēgvieta
- 2. HDMI pieslēgvieta
- 3. VGA pieslēgvieta
- 4. Audio ievades pieslēgvieta
- 5. Austiņas izejas pieslēgvieta
- 6. Kensington slēdzene
- 7. Vadības pogas

## <span id="page-10-1"></span><span id="page-10-0"></span>**1.3.3 Funkcija QuickFit**

Funkcijai QuickFit ir trīs modeļi: (1) Režģis (2) Papīra izmēri (3) Fotoattēlu izmēri.

1. Režģa modelis. Ļauj izstrādātājiem un lietotājiem kārtot lapas saturu un izkārtojumu un iegūt pastāvīgu izskatu un funkcionalitāti.

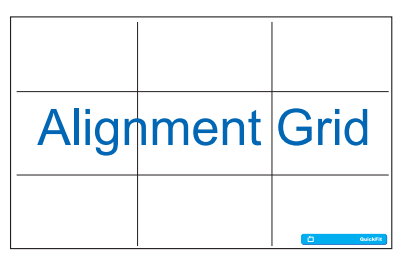

2. Papīra izmēri. Nodrošiniet lietotājiem iespēju ekrānā skatīt dokumentus dabiskā lielumā.

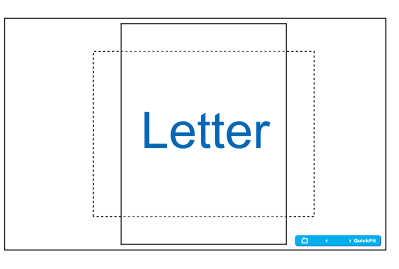

3. Fotoattēlu izmēri. Nodrošina fotogrāfiem un citiem lietotājiem ekrānā precīzi skatīt un rediģēt fotoattēlus dabiskā lielumā.

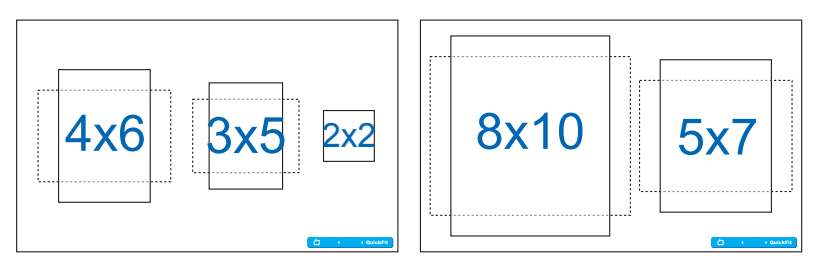

## <span id="page-11-0"></span>**2.1 Pamatnes pievienošana**

Lai pievienotu pamatni, rīkojieties, kā minēts tālāk.

- 1. Uzmanīgi novietojiet monitoru ar priekšpusi uz leju uz tīra galda.
- 2. Piestipriniet pamatni pie kronšteina. Ar pirkstiem pieskrūvējiet cieši pamatni pie statīva.
- 3. Monitors ir gatavs savienojumam.

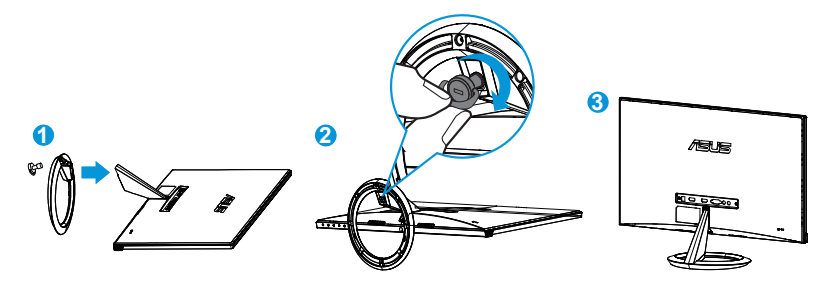

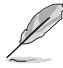

• Lai nesabojātu monitoru, iesakām uz galda virsmas uzklāt mīkstu drānu.

# **2.2 Kabeļu pievienošana**

Pievienojiet nepieciešamos kabeļus atbilstoši 1.3.2 nodaļas [1-4.](#page-9-1) lpp. minētajam.

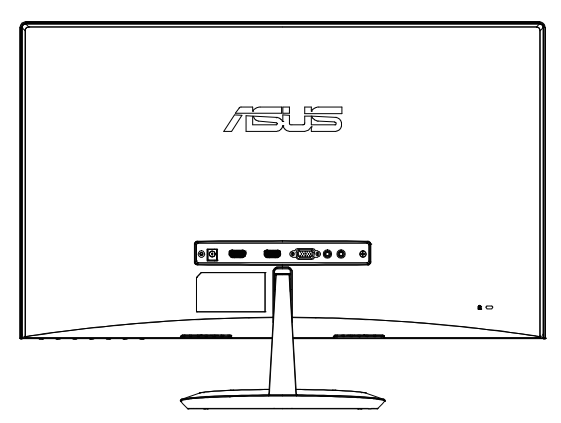

## <span id="page-12-0"></span>**2.3 Pamatnes atvienošana**

Lai atvienotu pamatni, rīkojieties, kā minēts tālāk.

- 1. Atvienojiet strāvas un signāla kabeļus. Uzmanīgi novietojiet monitoru ar priekšpusi uz leju uz tīra galda.
- 2. Izmantojiet pirkstus, lai atbrīvotu skrūvi, kas atrodas pamatnes apakšējā daļā, un noņemiet pamatni no statīva.
- 3. Vai arī varat izmantot skrūvgriezi, lai izņemtu skrūves, ar kurām statīvs tiek piestiprināts pie monitora, un atvienot statīvu no monitora.

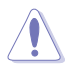

- Lai nesabojātu monitoru, iesakām uz galda virsmas uzklāt mīkstu drānu.
- Skrūvju izņemšanas laikā turiet pamatni.

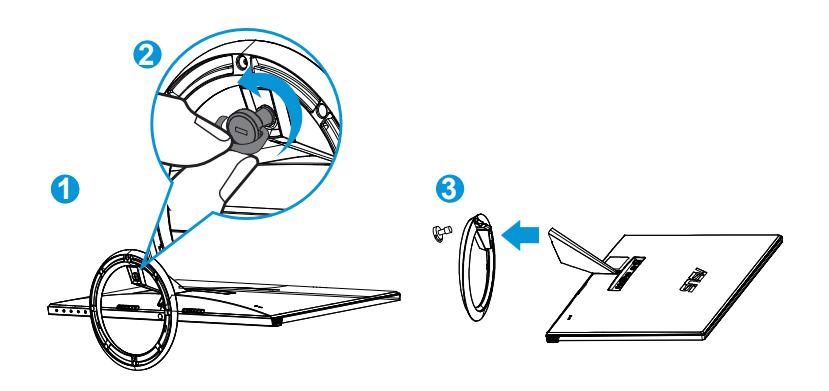

## <span id="page-13-0"></span>**2.4 Monitora noregulēšana**

- Lai iegūtu optimālu skata leņķi, iesakām skatīties uz visu monitora ekrānu, pēc kā varat noregulēt jums piemērotu skatīšanās leņķi.
- Leņķa regulēšanas laikā pieturiet statīvu, lai monitors nevarētu apgāzties.
- Monitora leņķi var mainīt no -5˚ līdz 20˚ leņķī.

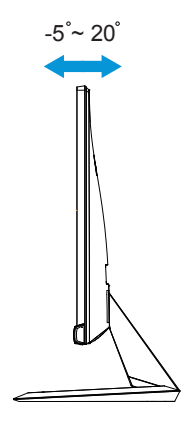

## <span id="page-14-0"></span>**3.1 OSD (ekrāna displeja) izvēlne**

## **3.1.1 Atkārtota konfigurācija**

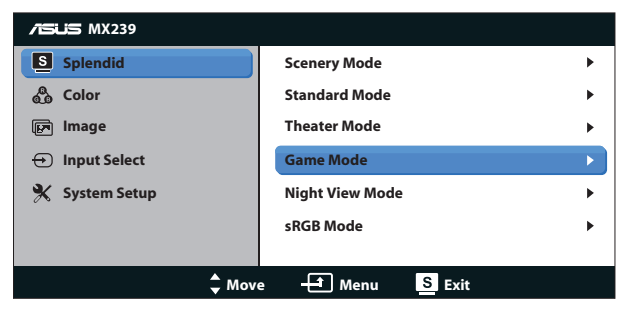

- 1. Lai aktivizētu OSD izvēlni, nospiediet pogu MENU (Izvēlne).
- 2. Lai izvēlētos vajadzīgo funkciju, spiediet ▼ un ▲. Iezīmējiet un atlasiet vajadzīgo funkciju, nospiežot pogu MENU (Izvēlne). Ja atlasītajai funkcijai ir apakšizvēlne, atkal nospiediet  $\blacktriangledown$  un  $\blacktriangle$ , lai pārvietotos pa apakšizvēlnes funkcijām. Iezīmējiet un atlasiet vajadzīgo apakšizvēlnes funkciju, nospiežot pogu MENU (Izvēlne).
- 3. Lai mainītu atlasītās funkcijas iestatījumus, spiediet  $\nabla$  un  $\blacktriangle$ .
- 4. Lai izietu no OSD izvēlnes, nospiediet pogu  $\blacksquare$  /  $\blacksquare$ , Lai pielāgotu jebkuru citu funkciju, atkārtoti izpildiet 2. un 3. darbību.

#### **3.1.2 Ievads par OSD funkcijām**

#### **1. Splendid (Lielisks)**

Šai funkcijai ir sešas apakšfunkcijas, kuras varat atlasīt pēc savas izvēles. Katram režīmam ir atiestatīšanas iespēja, ļaujot jums saglabāt iestatījumus vai atgriezties iepriekš iestatītā režīmā.

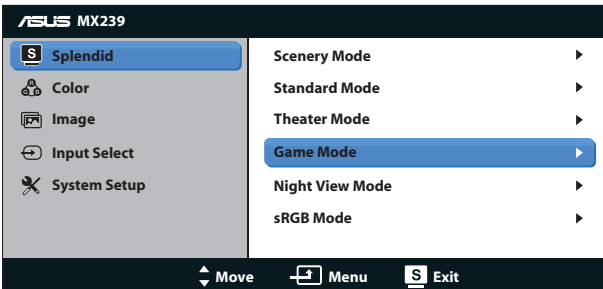

**• Scenery Mode (Ainavas režīms)**. Tā ir labākā izvēle ainavu fotoattēlu attēlošanai, izmantojot SPLENDID™ Video Intelligence Technology.

- **• Standard Mode (Standarta režīms)**. Tā ir labākā izvēle dokumentu rediģēšanai, izmantojot SPLENDID™ Video Intelligence Technology.
- **• Theater Mode (Teātra režīms)**. Tā ir labākā izvēle video skatīšanai, izmantojot SPLENDID™ Video Intelligence Technology.
- **• Game Mode (Spēļu režīms)**. Tā ir labākā izvēle spēļu spēlēšanai, izmantojot SPLENDID™ Video Intelligence Technology.
- **• Night View Mode (Nakts skatīšanās režīms)**. Tā ir labākā izvēle tumšu ainavu spēļu un video skatīšanai, izmantojot SPLENDID™ Video Intelligence Technology.
- **• sRGB Mode (sRGB režīms)**. Tā ir labākā izvēle fotoattēlu un grafiku skatīšanai no datora.

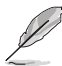

- Standarta režīmā lietotājs nevar konfigurēt funkcijas Saturation (Piesātinājums) SkinTone (Ādas tonis), Sharpness (Asums) un ASCR.
- sRGB režīmā lietotājs nevar konfigurēt funkcijas Saturation (Piesātinājums), Color Temp. (Krāsu temperatūra), SkinTone (Ādas tonis), Sharpness (Asums), Brightness (Spilgtums) Contrast (Kontrasts) un ASCR.

#### **2. Color (Krāsa)**

Šajā funkcija atlasiet vēlamo attēla krāsu.

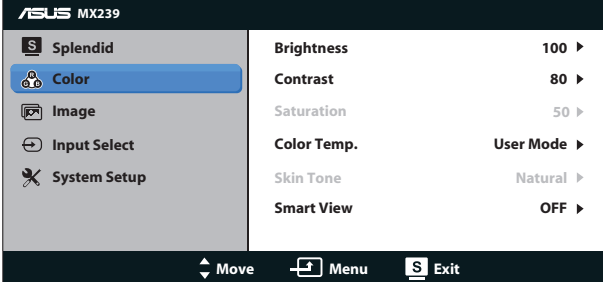

- **• Brightness (Spilgtums)**. Pielāgošanas diapazons ir no 0 līdz 100. Poga ir arī karstais taustiņš šīs funkcijas aktivizēšanai.
- **• Contrast (Kontrasts)**. Pielāgošanas diapazons ir no 0 līdz 100.
- **• Saturation (Piesātinājums)**. Pielāgošanas diapazons ir no 0 līdz 100.
- **• Color Temp. (Krāsu temperatūra)**. Satur trīs iepriekš iestatītus krāsu režīmus (**Cool (Vēss)**, **Normal (Normāls)**, **Warm (Silts)**) un vienu **User (lietotāja)** režīmu.
- **• Skin Tone (Krāsas tonis)**. Ietver trīs krāsu režīmus, tostarp **Reddish (Sarkanīgs)**, **Natural (Dabīgs)** un **Yellowish (Dzeltenīgs)**.
- **• Smart View**. Daudzpusīgas skatīšanās pozīcijas, izmantojot Smart View Technology.

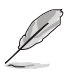

• Lietotājs var pielāgot lietotāja režīma krāsas R (Red (Sarkana)), G (Green (Zaļa)) un B (Blue (Zila)). Pielāgošanas diapazons ir no 0 līdz 100.

#### **3. Image (Attēls)**

Izmantojot šo galveno funkciju, varat pielāgot šādus attēla iestatījumus: Sharpness (Asums), Trace Free (Bez izsekošanas), Aspect Control (Skata koeficienta pielāgošana), ASCR, Position (Novietojums) (tikai VGA) un Focus (Fokuss) (tikai VGA).

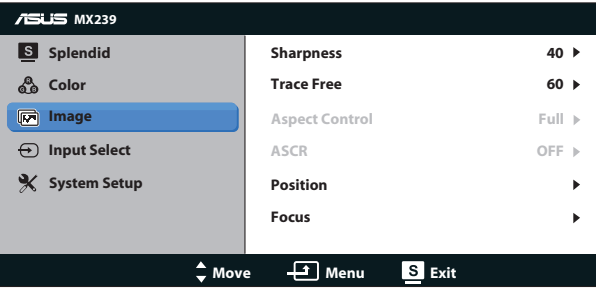

- **• Sharpness (Asums)**. Pielāgo attēla asumu. Pielāgošanas diapazons ir no 0 līdz 100.
- **• Trace Free (Bez izsekošanas)**. Paātrina Over Drive tehnoloģijas reakcijas laiku. Pielāgošanas diapazons ir no lēnāka 0 līdz ātrākam 100.
- **• Aspect Control (Skata koeficienta pielāgošana)**. Pielāgo skata koeficientu uz **"Full", "4:3" vai "Overscan"**. (Overscan ir pieejams tikai HDMI avotam)
- **• ASCR**. Atlasiet **ON (Ieslēgt)** vai **OFF (Izslēgt)**, lai attiecīgi iespējotu vai atspējotu dinamisko kontrasta koeficienta funkciju.
- **• Position (Novietojums)**. Pielāgo attēla horizontālo novietojumu (**H-Position (H novietojums)**) un vertikālo novietojumu (**V-Position (V novietojums)**). Pielāgošanas diapazons no 0 līdz 100 (pieejams vienīgi VGA ievadsignālam).
- **• Focus (Fokuss)**. Samazina attēla horizontālo un vertikālo līniju traucējumus, atsevišķi pielāgojot (**Phase (Fāze)**) un (**Clock (Pulkstenis)**). Pielāgošanas diapazons no 0 līdz 100 (pieejams vienīgi VGA ievadsignālam).

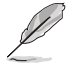

- Phase (Fāze) pielāgo pikseļu sinhronizācijas signāla fāzi. Ja fāze ir nepareizi pielāgota, ekrānam ir horizontāli traucējumi.
- Clock (Pulkstenis) (pikseļu frekvence) kontrolē pikseļu skaitu, kas tiek skenēti vienā horizontālā rindā. Ja frekvence ir nepareiza, uz ekrāna ir vertikālas svītras un attēls nav proporcionāls.

#### **4. Input Select (Ievadsignāla izvēle)**

Ievades avotu atlasiet no ievadsignāliem **VGA**, **HDMI1** un **HDMI2**.

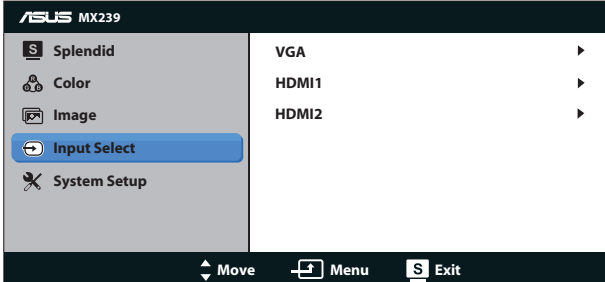

#### **5. System Setup (Sistēmas iestatīšana)**

Pielāgo sistēmas konfigurāciju.

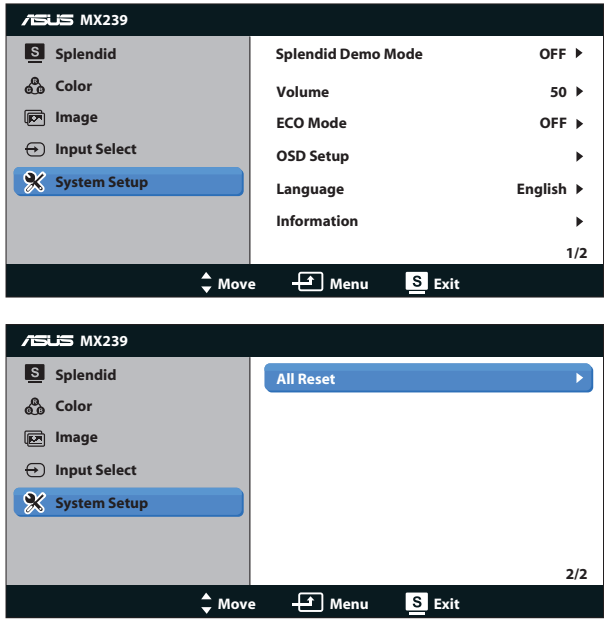

- **• Splendid Demo Mode (Skatīšanās demonstrācijas režīms)**. Aktivizē funkcijas Splendid (Skatīšanās) demonstrācijas režīmu.
- **• Volume (Skaļums)**. Pielāgo skaļruņa vai austiņu izejas skaņas līmeni. Pielāgošanas diapazons ir no 0 līdz 100.
- **• ECO Mode (ECO režīms)**. strāvas taupīšanai tiek aktivizēts ekoloģijas režīmu.
- **• OSD Setup (OSD iestatīšana)**. Pielāgo OSD ekrāna horizontālo novietojumu (**H-Position (H novietojums)**), vertikālo novietojumu (**V-Position (V novietojums)**), **OSD Timeout (OSD taimautu)**, **DDC/CI** un **Transparency (caurspīdīgumu)**.
- **• Language (Valoda)**. OSD valodas atlase. Izvēles iespējas ir šādas. **angļu**, **franču**, **vācu**, **spāņu**, **itāļu**, **holandiešu**, **krievu**, **tradicionālā ķīniešu**, **vienkāršotā ķīniešu**, **japāņu**, **persiešu**, **taizemiešu**, **indonēziešu**, **poļu**, **turku**, **portugāļu**, **čehu**, **horvātu**, **ungāru**, **rumāņu** un **korejiešu**.
- **• Information (Informācija)**. Parāda informāciju par monitoru.
- **• All Reset (Atiestatīt visu)**. Atlasot **Yes (Jā)**, visi iestatījumi tiks atiestatīti uz rūpnīcas noklusējuma režīmiem.

## <span id="page-19-0"></span>**3.2 Tehniskie dati**

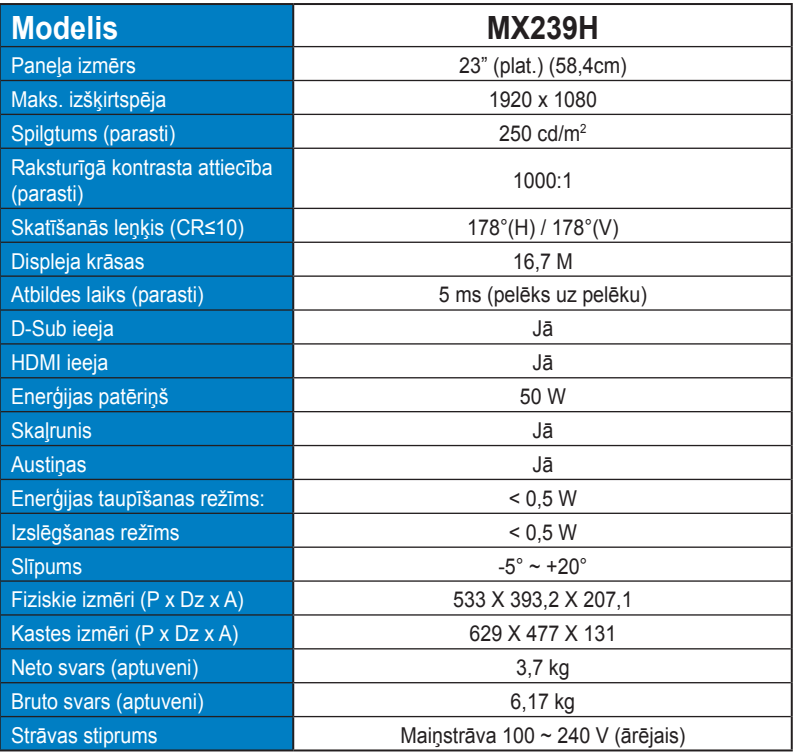

**\* Tehniskie dati var tikt mainīti bez brīdinājuma.**

## <span id="page-20-0"></span>**3.3 Traucējummeklēšana (FAQ (Bieži uzdodamie jautājumi))**

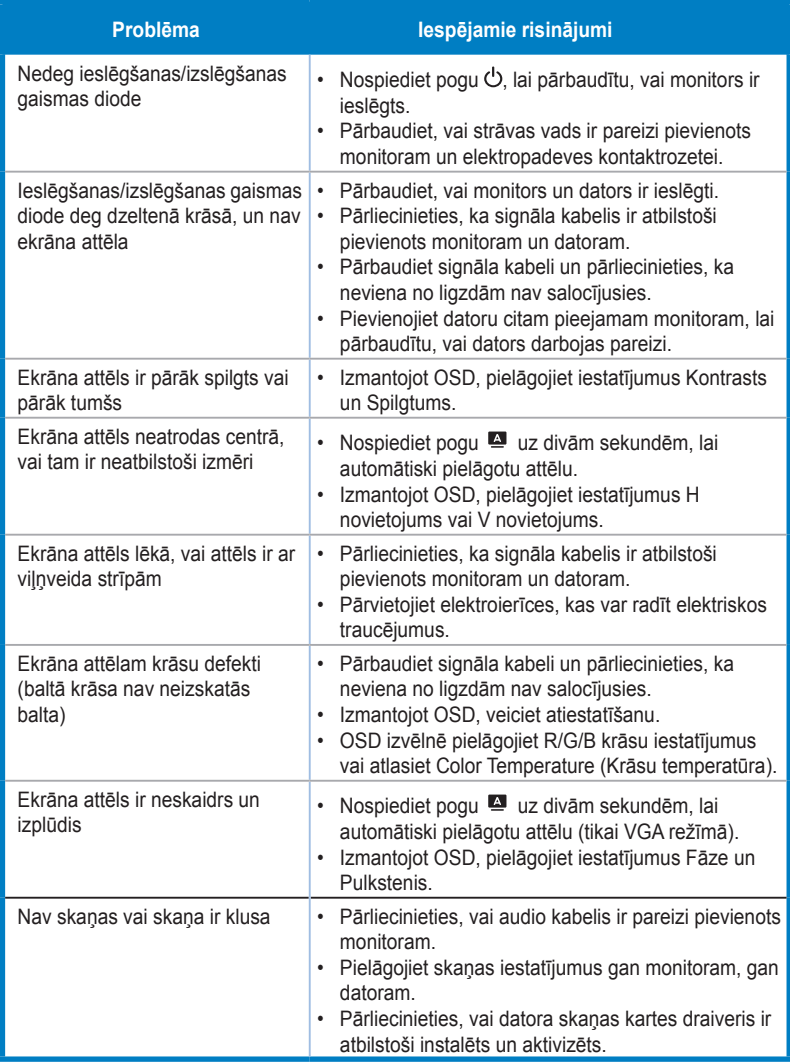

## <span id="page-21-0"></span>**3.4 Atbalstīto sinhronizāciju saraksts**

**VESA/IBM režīmu atbalstītā sinhronizācija (D-SUB, HDMI ieeja)**

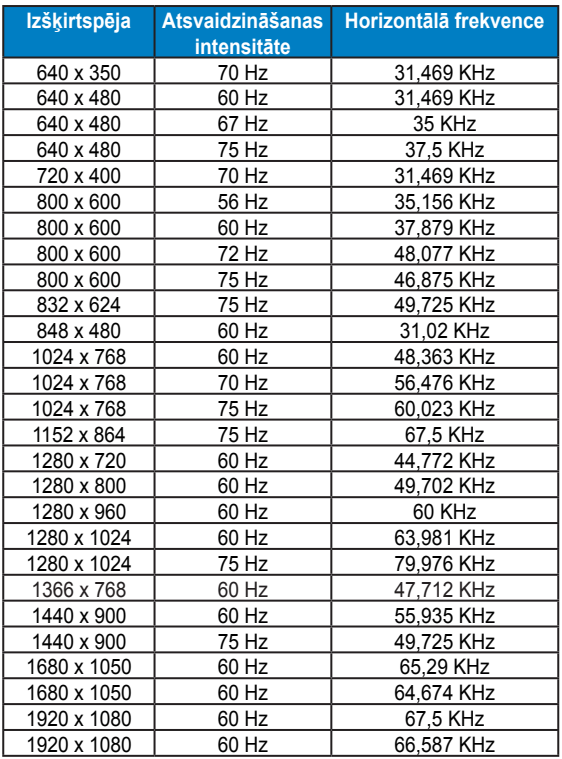

#### **HDMI 1.3 CEA-861 formātu atbalstītā sinhronizācija (HDMI ieejai)**

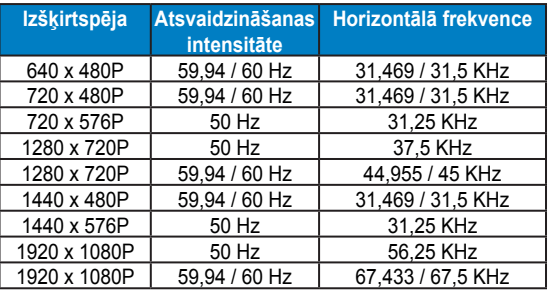

**\* Iepriekš minētajās tabulās nenoradītie režīmi var nebūt atbalstīti. Optimālai izšķirtspējai iesakām izvēlēties iepriekš norādītajā tabulā minēto režīmu.**